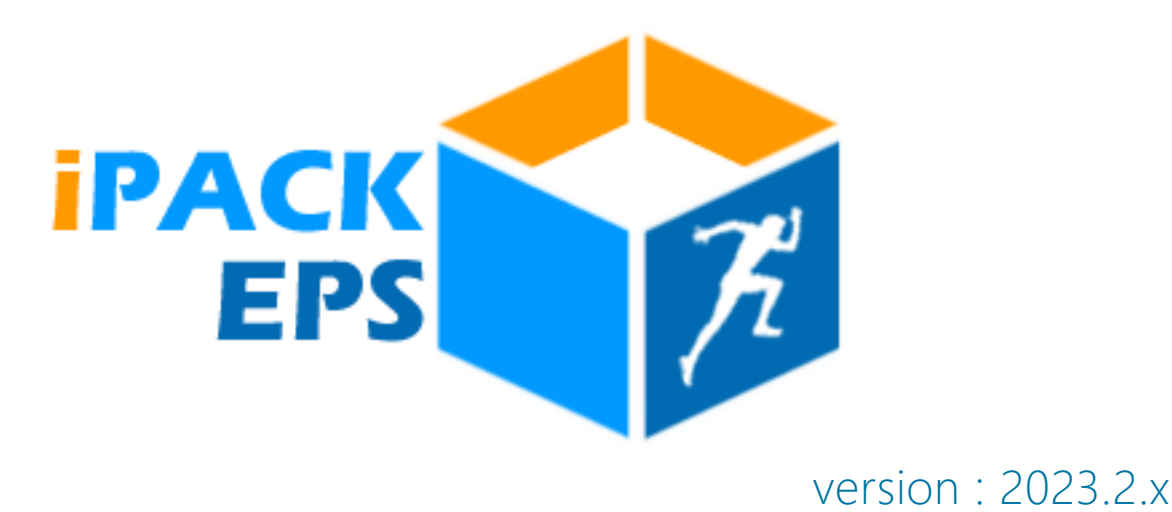

# Nouvelles Fonctionnalités 2023-2024

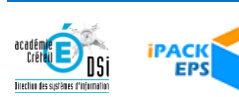

# INTERFACE CHEF ÉTABLISSEMENT / PROFESSEUR

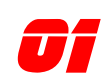

#### *01* NOUVELLE FONCTIONNALITÉ INTERFACE AVEC CYCLADES

Pour la gestion des Examens (Bac GT, Bac Pro, CAP), EPSNet est abandonné. Les notes seront désormais gérées via Cyclades / Santorin.

L'équipe de développement de Cyclades est entrée en contact avec les développeurs de iPackEPS, afin de mettre en place des interfaces permettant le transfert d'un maximum de données de iPackEPS vers Cyclades.

Les double-saisies devraient donc être fortement réduites, notamment les APSAs et protocoles déclarés sur iPackEPS devraient pouvoir être transférés sur Cyclades.

Cette fonctionnalité est en cours de validation.

#### *Gain apporté :*

*Vers la fin des double-saisies…*

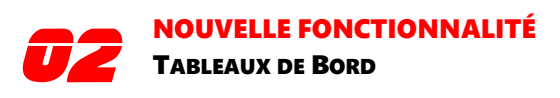

les vérifications dans les tableaux de bord prennent maintenant en compte les saisies des dossiers SSS et APPN

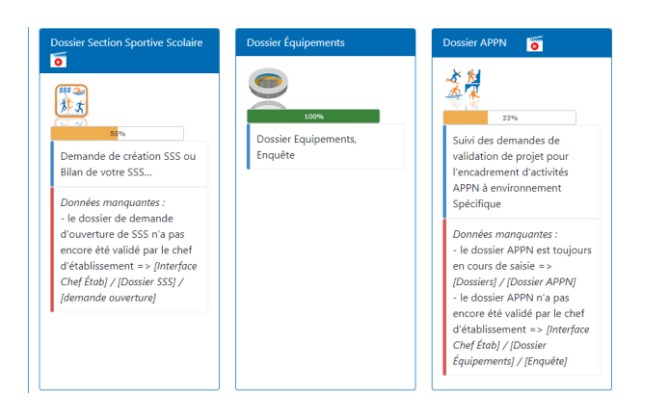

#### *Gain apporté : Un suivi plus fin de l'avancée des saisies*

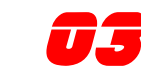

### NOUVELLE FONCTIONNALITÉ

MODULE [ÉTABLISSEMENT] / [AS]

Nouveau menu permet d'indiquer si une Association Sportive existe dans l'établissement.

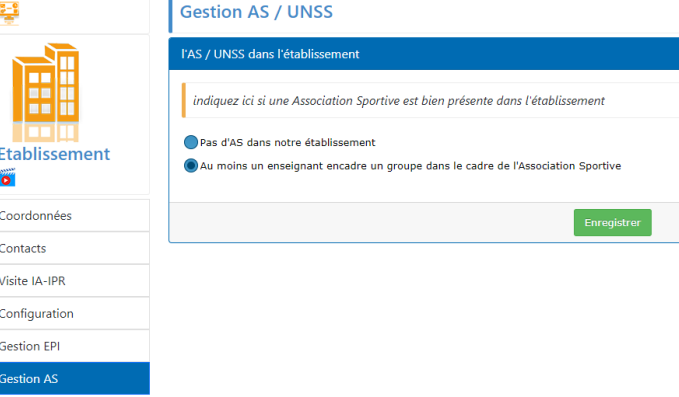

*[La fonctionnalité en Vidéo](https://ipackeps.ac-creteil.fr/spip.php?article12)*

#### *Gain apporté :*

*Prise en compte des établissements privés sans AS*

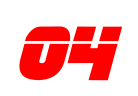

### NOUVELLE FONCTIONNALITÉ

MODULE [FICHE PROFESSEUR] / [FONCTIONS]

#### nouvelle fonction : Référent Décrochage Scolaire

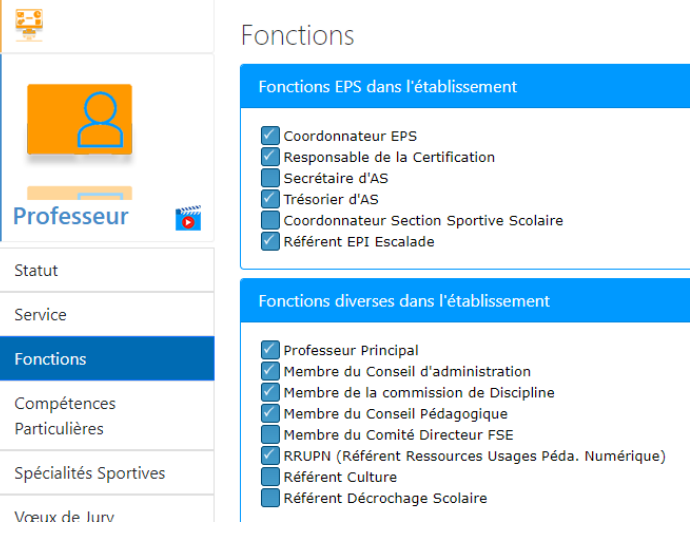

*[La fonctionnalité en Vidéo](https://ipackeps.ac-creteil.fr/spip.php?article11)*

#### *Gain apporté :*

*Faites reconnaître toutes vos fonctions*

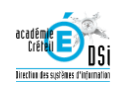

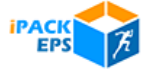

#### NOUVELLE FONCTIONNALITÉ

#### *05* MODULE [FICHE PROFESSEUR] / [VŒUX DE JURY]

Nouvelle rubrique permettant d'indiquer si l'on désire être membre d'un concours de recrutement EPS (CAPEPS / Agrégation)

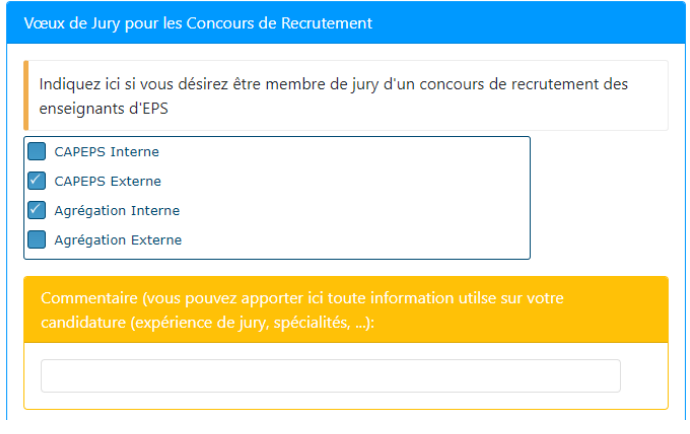

#### *[La fonctionnalité en Vidéo](https://ipackeps.ac-creteil.fr/spip.php?article11)*

#### *Gain apporté :*

*Une communication toujours améliorée*

#### *06* NOUVELLE FONCTIONNALITÉ MODULE [FICHE PROFESSEUR] / [VŒUX DE

#### JURY]

Nouvelle rubrique permettant d'indiquer si l'on désire être membre d'un concours de recrutement EPS (CAPEPS / Agrégation)

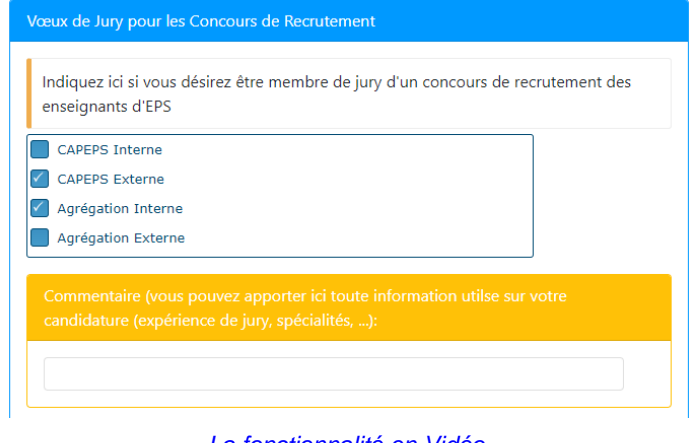

#### *[La fonctionnalité en Vidéo](https://ipackeps.ac-creteil.fr/spip.php?article11)*

#### *Gain apporté :*

*Une communication toujours améliorée*

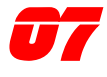

#### NOUVELLE FONCTIONNALITÉ

#### MODULE [DOSSIERS] / [DOSSIER EPS] / [GROUPES]

Pour les classes à examen, possibilité de préciser si le groupe sera en Enseignement Adapté

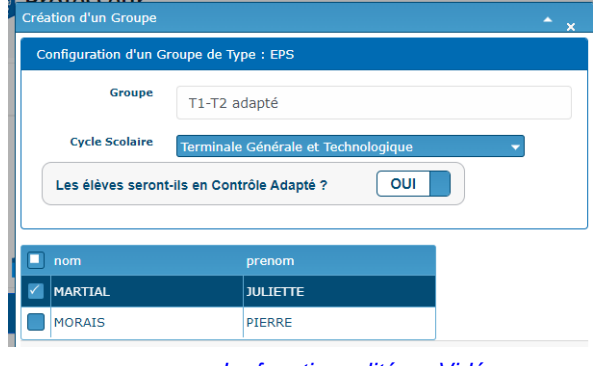

*[La fonctionnalité en Vidéo](https://ipackeps.ac-creteil.fr/spip.php?article17)*

#### *Gain apporté :*

*Prise en compte des particularités aux examens*

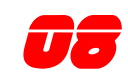

**08 NOUVELLE FONCTIONNALITÉ**<br>MODULE [DOSSIERS] / [DOSSIER EPS] /<br>Continue de la continue de la continue de la continue de la continue de la continue de la continue de la conti [GROUPES] / [SEQUENCES D'APRRENTISSAGE]

- affichage du CA de chaque Séquence
- tri des séquences par date de début de cycle

*Et pour les classes à examen :* 

 \* une nouvelle option permet d'indiquer si les élèves seront évalués ou non sur la séquence d'apprentissage. alerte se référentiel pas déposé ou refusé.

 \* une alerte apparaît si le référentiel n'a pas encore été déposé ou est refusé

 \* la validité du protocole du groupe est testée (3 APSAs de 3 CA différents)

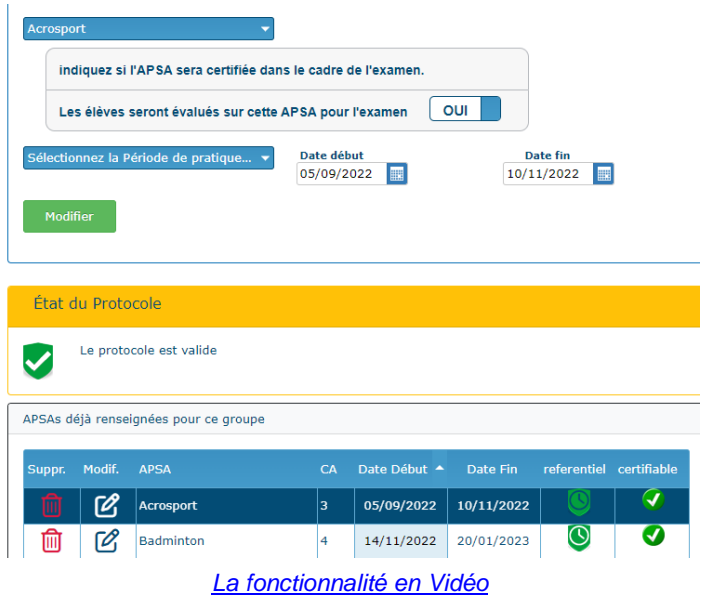

#### *Gain apporté :*

*Prise en compte des particularités aux examens*

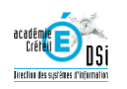

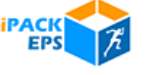

#### NOUVELLE FONCTIONNALITÉ

#### *09* MODULE [DOSSIERS] / [DOSSIER CERTIFICATIF] / [PROTOCOLES]

- Affichage de l'état du Référentiel pour chaque séquence d'apprentissage

- la validité de chaque protocole est testée (3 APSAs de 3 CA différents)

#### .<br>Voie Générale et Technologique

Dans le tableau ci-dessous, pour chacune de vos épreuves déclarée certificative, indiquez les dates d'évaluation / rattrapage et coévaluateur. Si une épreuve n'est pas évaluée, ne renseignez pas ces infos, et expliquez ce cas particulier dans la zone de commentaire.

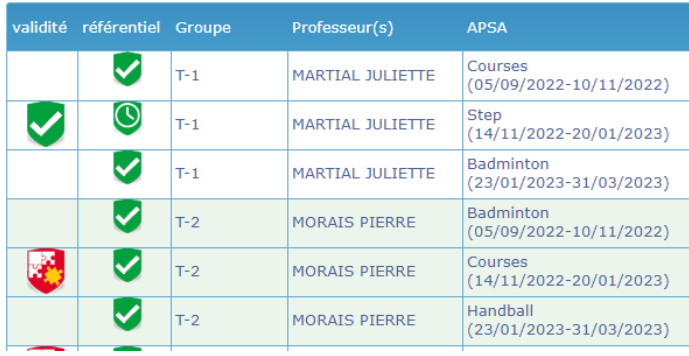

*[La fonctionnalité en Vidéo](https://ipackeps.ac-creteil.fr/spip.php?article42)*

#### *Gain apporté :*

*Pour une compatibilité optimale avec Cyclades*

# **10 NOUVELLE FONCTIONNALITÉ<br>MODULE [OUTILS] / [EXPORT AUTRE LOGICIEL]**

Ajout dans le zip d'un CSV qui contient TOUS les élèves de l'établissement (utile pour un import d'un clic de tout l'établissement dans Additio / iDoceo)

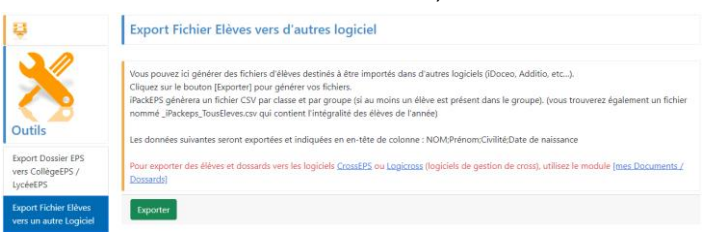

#### *Gain apporté :*

*Pour une compatibilité optimale avec tous vos outils*

### INTERFACE

### IPR

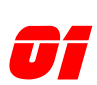

**01** NOUVELLE FONCTIONNALITÉ<br>
MODULE [ÉTABLISSEMENTS] [ANNUAIRE],<br>
CERTION DES COLLUGERONS] ET ESSENCO [GESTION DES COMMISSIONS] ET [GESTION DES DOSSIERS ATTENDUS

Fusion des modules [Annuaire], [Gestion des Commissions] et [gestion des Dossiers Attendus] dans le module [Établissements].

La gestion des dossiers attendus a été améliorée pour éviter les fausses alertes

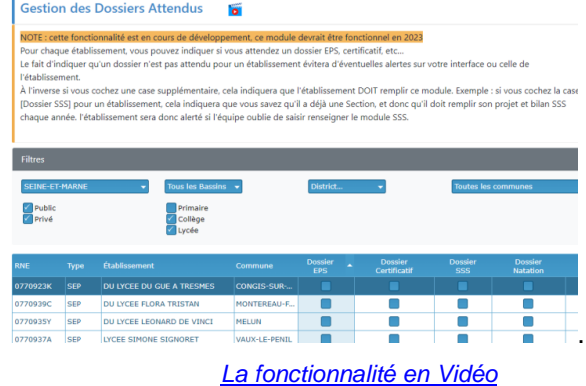

#### *Gain apporté :*

*Gestion fine des dossiers à gérer, établissement par établissement*

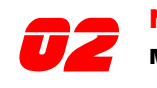

#### NOUVELLE FONCTIONNALITÉ MODULE [MES DOCUMENTS] / [MESSAGES]

nouveau module permettant d'envoyer un mail à un établissement ou groupe de destinataires

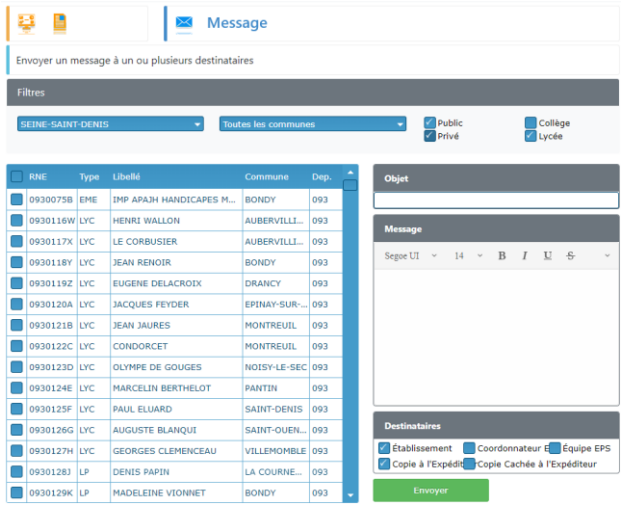

*[La fonctionnalité en Vidéo](https://www.youtube.com/watch?v=o-t0CaQJawI)*

#### *Gain apporté :*

*une communication améliorée vers les établissements*

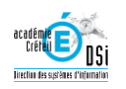

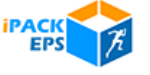

# INTERFACE CORRESPONDANT IPACKEPS

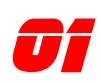

**01 | NOUVELLE FONCTIONNALITÉ**<br>MODULE [ÉTABLISSEMENTS] [ANNUAIRE],<br>Continue de Continuente de la Continue [GESTION DES COMMISSIONS] ET [GESTION DES DOSSIERS ATTENDUS

Fusion des modules [Annuaire], [Gestion des Commissions] et [gestion des Dossiers Attendus] dans le module [Établissements].

La gestion des dossiers attendus a été améliorée pour éviter les fausses alertes

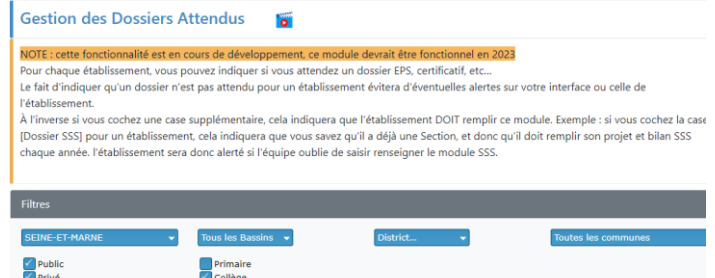

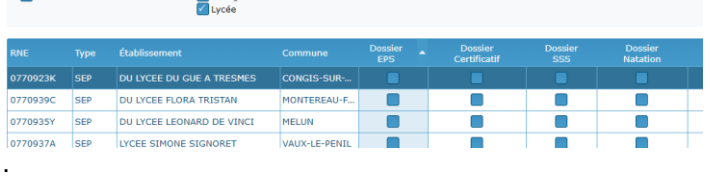

*[La fonctionnalité en Vidéo](https://www.youtube.com/watch?v=1YsX9Hk90e0)*

#### *Gain apporté :*

*Gestion fine des dossiers à gérer, établissement par établissement*

### **MEMENTO**

 $\blacksquare$  So  $\blacksquare$  Ge M Ex  $\blacksquare$  Ge

M Er

**M** Formation et Ressources

### ACCÉDER À IPACKEPS

*--* L'accès à iPackEPS se fait via votre portail ARENA, depuis le menu [enquêtes et Pilotage]

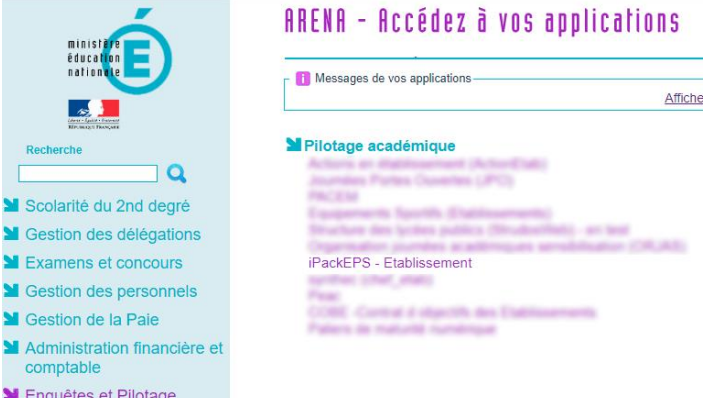

#### **ASSISTANCE**

*--* En cas de problème rencontré dans l'utilisation de iPackEPS, plusieurs niveaux d'assistance sont proposés :

1 – En haut à droite des pages iPackEPS, le menu [**Aide en ligne**] vous donne accès au site d'assistance de iPackEPS <https://ipackeps.ac-creteil.fr/>

2 – pour un problème technique ou administratif plus spécifique, vous pouvez contacter votre correspondant académique iPackEPS via le menu [**Écrire au support académique**]

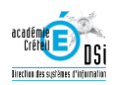

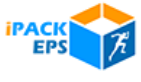